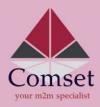

## Quick Setup Guide (CM685V/CM820V/CM770W/CM950W)

## Setting the basic connection and APN

- 1. Insert the SIM card (standard size) in the SIM card tray at the back of the modem.
- 2. Before switching on the modem, please ensure the antennas are securely connected. Connect the AC supply pack that comes with the modem.
- 3. Connect the modem's LAN port to a PC via a RJ45 cable. Set the PC to obtain an IP address automatically from the modem router. The PC will get an IP of the range 192.168.1.xxx.
- 4. Open a web browser and type in **192.168.1.1** in the address bar. A login window will pop-in, enter the login details as: Username: **admin** Password: **admin**
- 5. Go to System->Password->Web Account and change the Username/Password (recommended)
- 6. Set the APN by navigating to: Network- >Mobile. Enter the APN (default is telstra.internet) in the APN field. Click the **"Save & Apply"** button. After synchronising with the network, refresh the Status page and the Cellular Status should show "UP".

**Note:** The WiFi password is: **m2mrouter168!!!** For more details on configuring the modem settings, please visit our FAQ page on <a href="https://comset.com.au/faq">https://comset.com.au/faq</a>